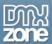

## **Table of contents**

| Table of contents                                                            |   |
|------------------------------------------------------------------------------|---|
| About DMXzone Timepicker                                                     | 2 |
| Features in Detail                                                           | 3 |
| The Basics: Basic Usage of DMXzone Timepicker                                |   |
| The Basics: Using DMXzone Timepicker as an Add-on for the DMXzone Calendar 2 |   |
| Advanced: Using DMXzone Timepicker with Dynamic Data                         |   |
| Advanced: Add Events with Date and Time in Ajax Event Calendar               |   |
| Reference: DMXzone Timepicker Skins                                          |   |
| Video: Basic Usage of DMXzone Timepicker                                     |   |
| Video: Using DMXzone Timepicker as an Add-on for DMXzone Calendar 2          |   |
| Video: Using DMXzone Timepicker with Dynamic Data                            |   |
| Video: Add Events with Date and Time in Ajax Event Calendar                  |   |
| Video: Control the DMXzone Timepicker with Behaviors                         |   |

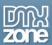

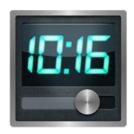

## **About DMXzone Timepicker**

Do you want to put keep your website on the clock? Here comes the **DMXzone Timepicker** - this Dreamweaver extension allows you to add great looking and well validated time fields on you web forms and improve their usability and user experience. No matter from where your customers are you can pick up from different time formats to suits you best.

Choose from **24 designs** which are CSS based and fully customizable to fit your page. You can add all kinds of **animations**, customize the timepicker appearance, select **time ranges** to limit the selectable time, use alternative fields for saving the time value and more.

The **DMXzone Timepicker** can be used as a standalone extension or like an add-on for the **DMXzone**<u>Calendar 2</u>. It has **built-in server formats** for easy time conversion in **ASP** and **PHP**. The extension is also 
optimized for touch devices so you can drag it when you use steps and grids. The **behavior connector** allows 
the **DMXzone Timepicker** to control other extensions such as (<u>DMXzone Lightbox</u>, <u>Advanced HTML Editor 3</u>, 
<u>Ajax Event Calendar</u> and others.

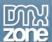

### **Features in Detail**

• Extension and Add-on - The DMXzone Timepicker works as a standalone Dreamweaver extension and also as an Add-on for the DMXzone Calendar 2.

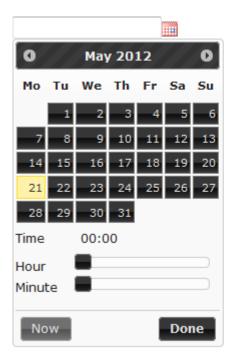

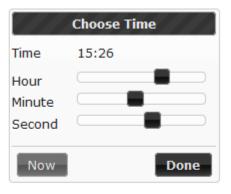

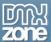

• **29 supported languages** - You can choose between 29 different languages for the timepicker interface.

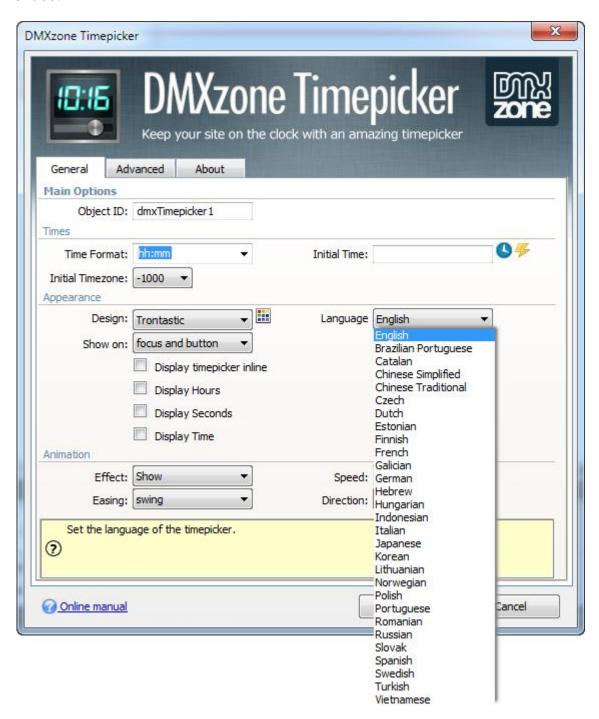

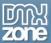

• **24 designs** - There are 24 different designs to choose from so the timepicker fits your website design. You can also create your own custom design by editing the CSS.

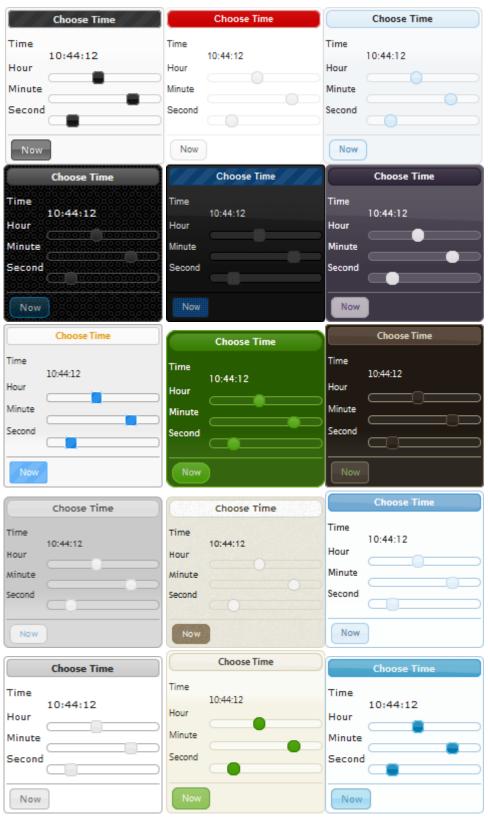

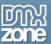

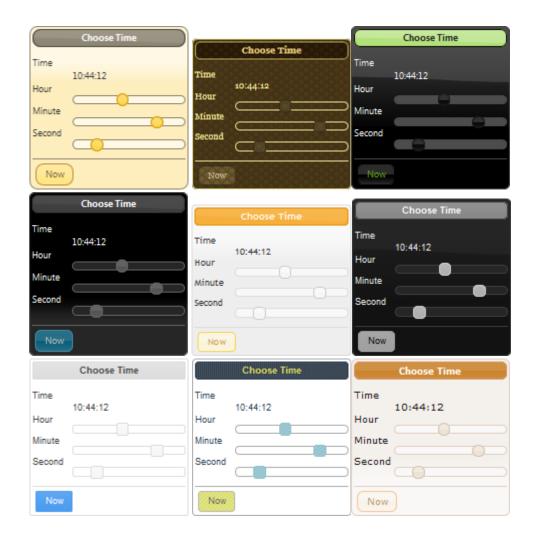

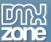

• Style picker in GUI and the property inspector - Now you can see a preview of the design directly in Dreamweaver.

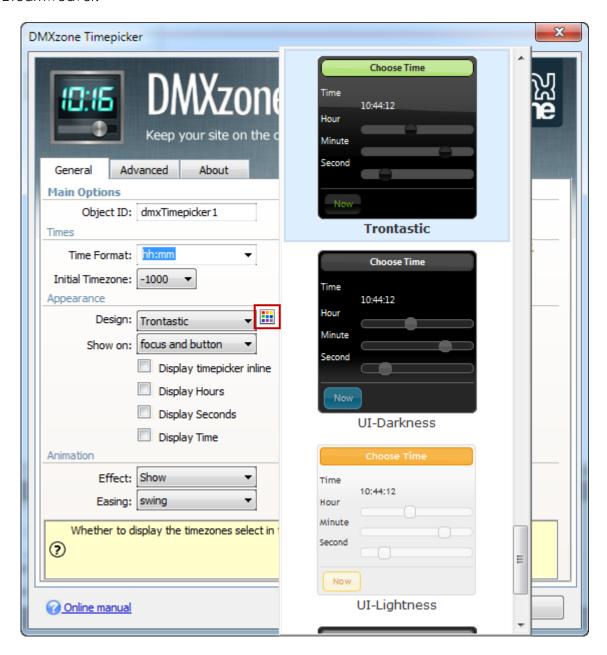

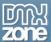

• **Browser inline timepicker or with field** - To suit your website you can choose between an inline timepicker or with field.

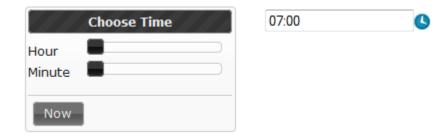

• **Optimized for Touch devices** - Now you can drag the timepicker slider on touch devices like iPad and iPhone and it will respond directly!

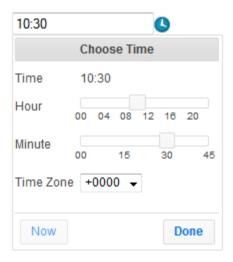

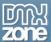

Initial Timezone - Set initial timezone that will be selected when the timepicker is displayed.

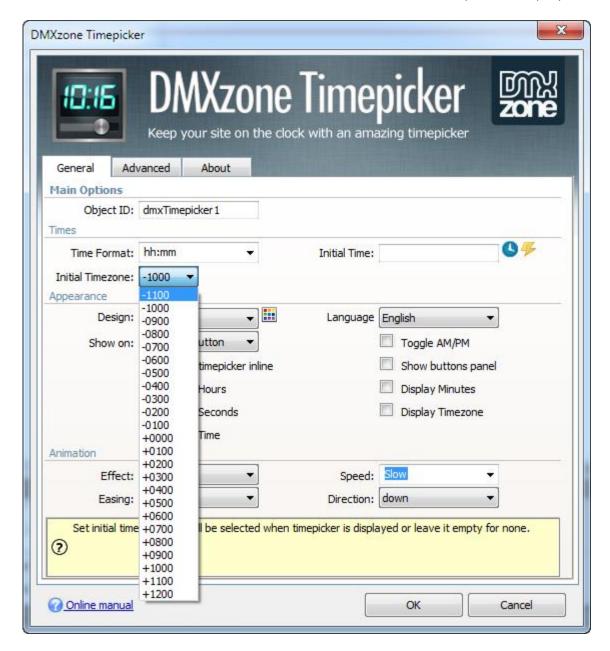

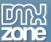

• All international and custom time formats - Visitors from varying locals respond to different time formats so we added all to use the best one for your website.

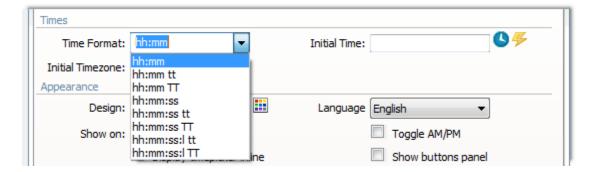

• Animation effects - Add awesome animation effects to your timepicker when opens or closes.

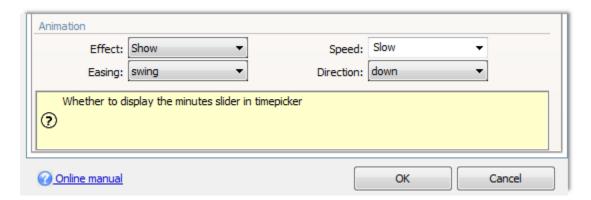

• **Timepicker appearance** - Set the timepicker to open on focus, on icon click, or both.

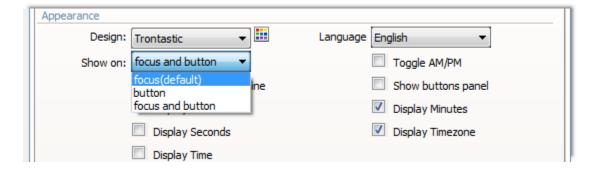

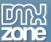

 Custom appearance - You can customize the way your timepicker will be navigated and what dropdowns will be available for your users.

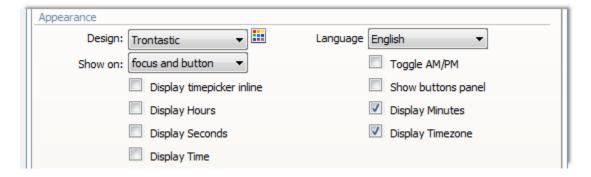

• **Restrict time range** - Limit the range of selectable time in the timepicker by setting a beginning and end time.

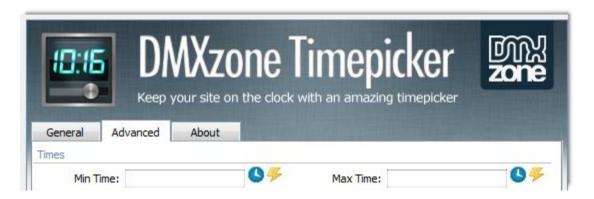

• Alternative fields - Set initial time that will be selected when the timepicker is displayed.

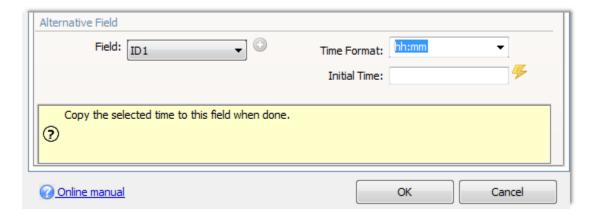

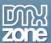

• **Step of sliders** - Set intervals on your timepicker for your users to choose from.

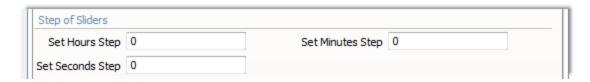

• **Show grids** - Add hour, minutes or seconds labels.

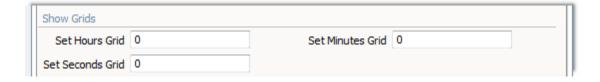

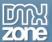

Built-in Server Formats for easy time conversion in ASP and PHP

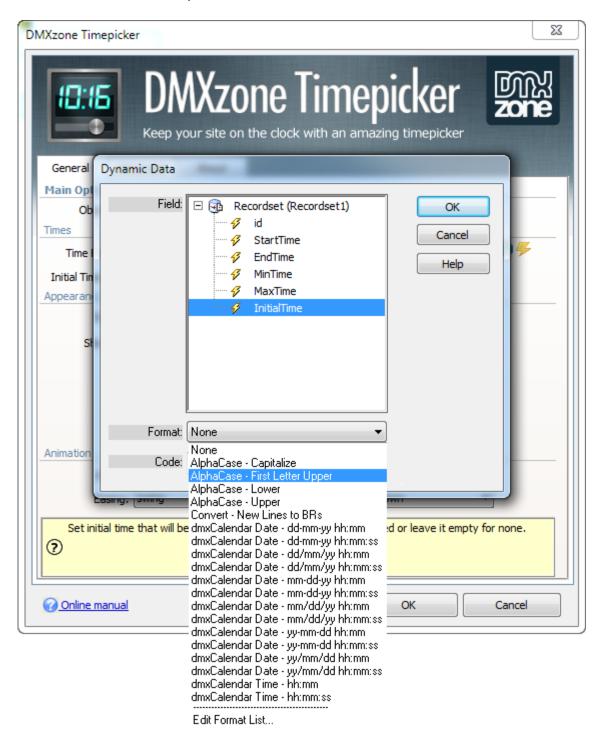

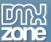

• Great Dreamweaver integration - Interactive dialog in Dreamweaver with all the options you'll need.

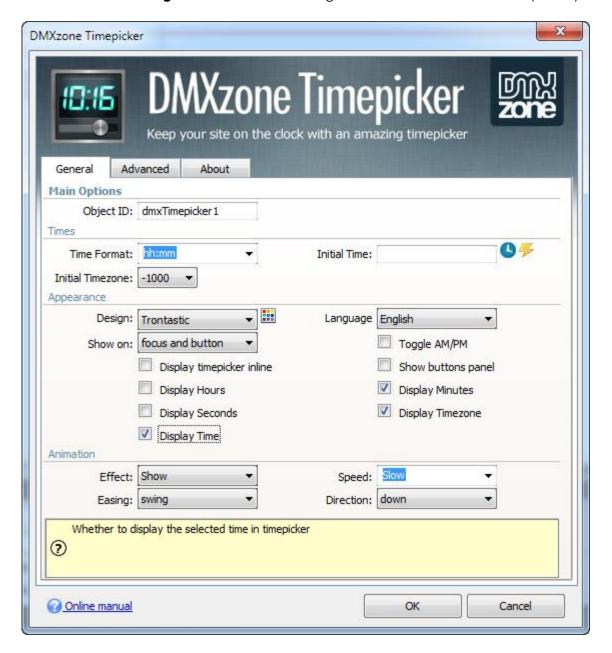

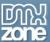

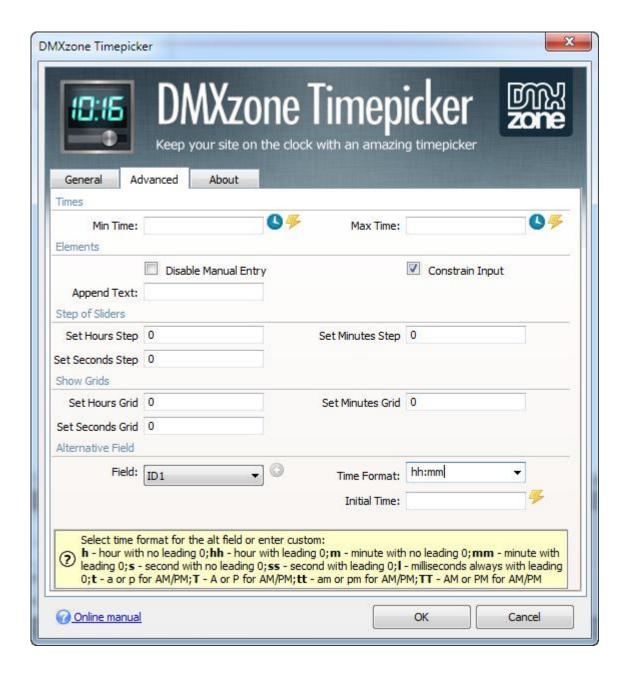

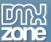

Inline timepicker - Rich inline timepicker within Dreamweaver for easy time pickup.

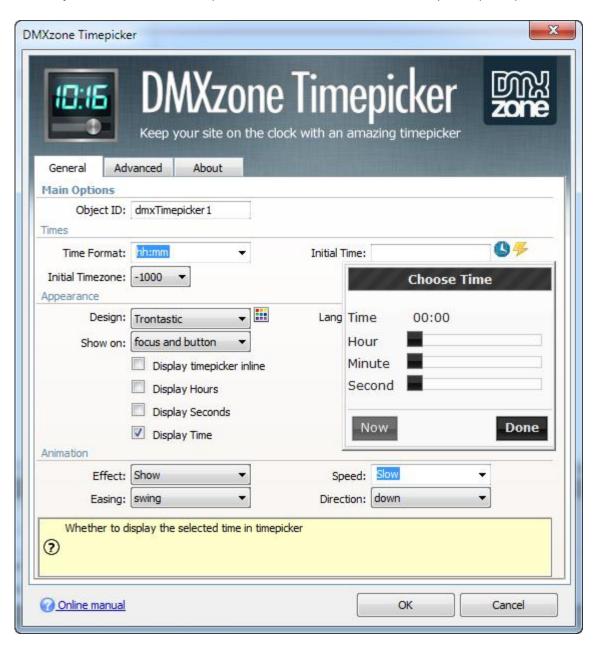

• **An inline property inspector** - The property inspector enables you to change several options after you've created the timepicker.

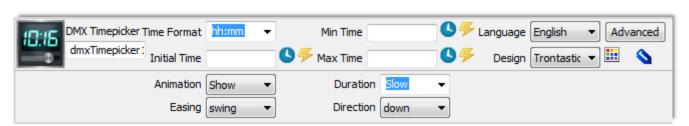

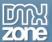

 Full support for DMXzone Behavior Connector - When the user selects time from the timepicker for example a custom action behavior is trigger or other extensions are controlled (<u>DMXzone</u> <u>Lightbox</u>, <u>Advanced HTML Editor 3</u>, <u>Ajax Event Calendar</u> and other).

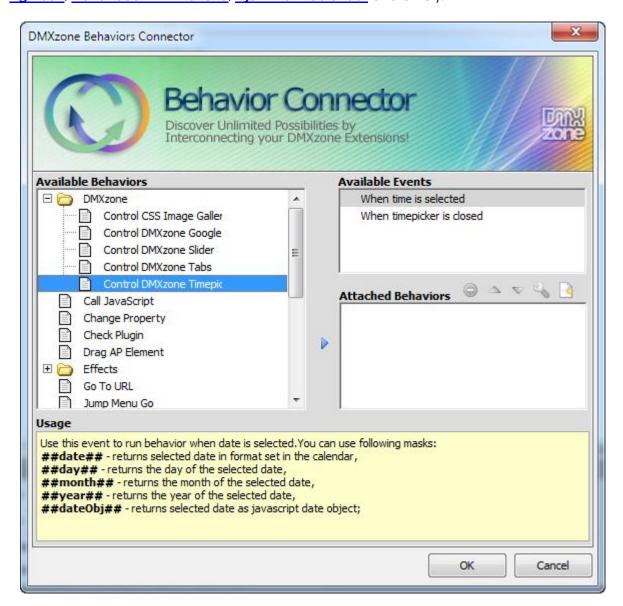

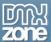

Fully controllable by behavior - Full control of the timepicker with the Control Timepicker behavior.

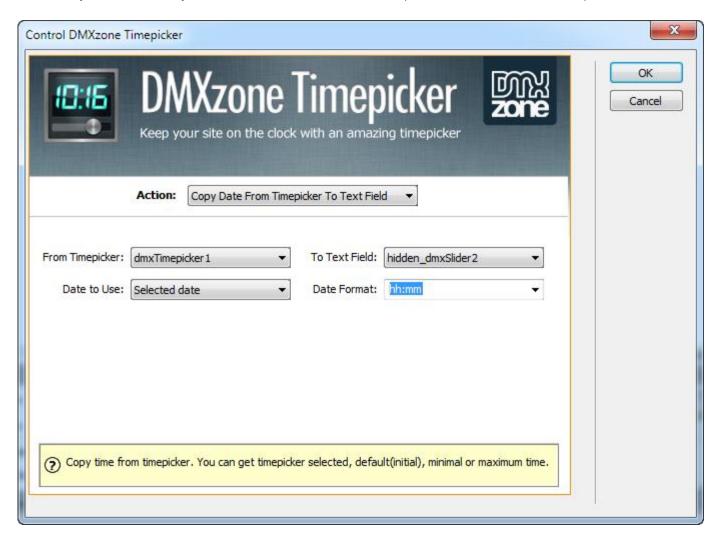

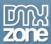

### Before you begin

Make sure to setup your site in Dreamweaver first before creating a page. If you don't know how to do that please <u>read this</u>.

#### Installing the extension

Read the tutorial at http://www.dmxzone.com/go?4671

Login, download the product, and look up your serial at <a href="http://www.dmxzone.com/myZone/purchases">http://www.dmxzone.com/myZone/purchases</a>

Get the latest extension manager from Adobe at <a href="http://www.adobe.com/exchange/em\_download/">http://www.adobe.com/exchange/em\_download/</a>

Open the .mxp file (the extension manager should start-up) and install the extension.

If you experience any problems contact our Live Support!

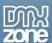

## The Basics: Basic Usage of DMXzone Timepicker

In this tutorial we will show you how use the **DMXzone Timepicker** extension. \*You can also check out the **video**.

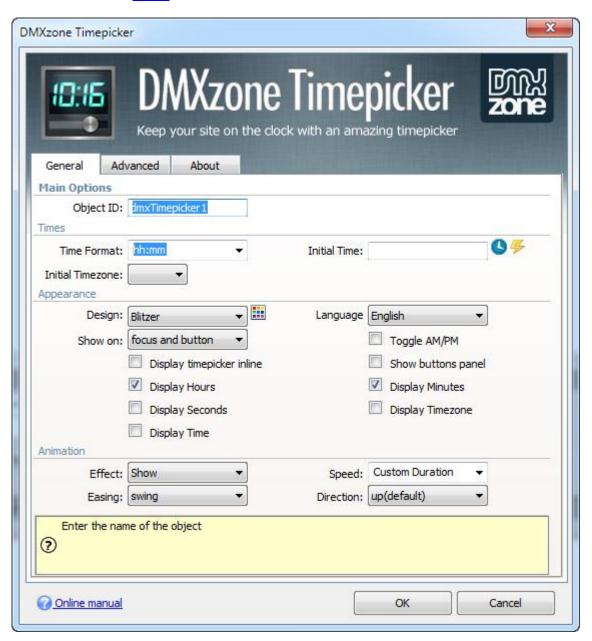

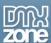

#### How to do it

1. We've already created our website layout and now we're going to insert the **DMXzone Timepicker**. Click the **DMXzone Timepicker icon** and the dialog will appear.

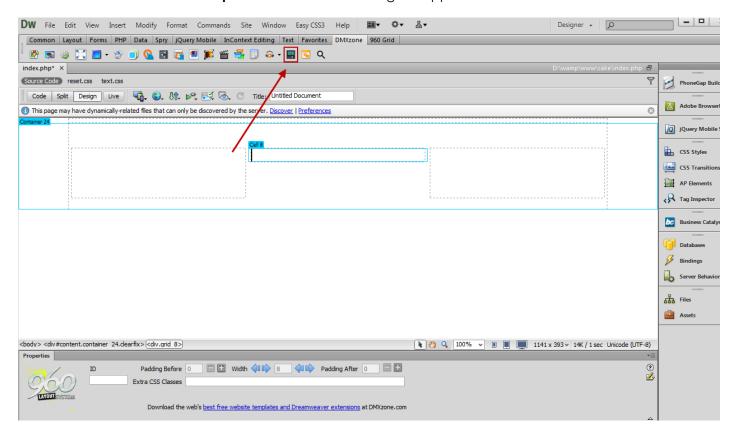

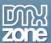

2. You can add an ID for your timepicker. For our tutorial we choose **time format (1)**, in our case – **hh:mm** and **intitial time (2)**.

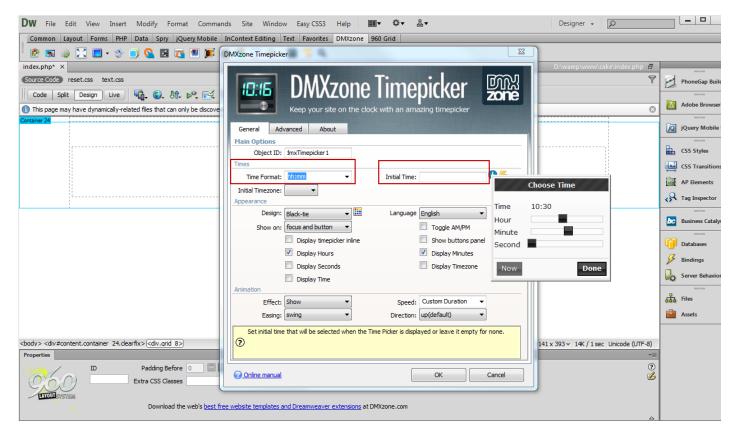

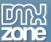

3. For our timepicker we will use the **Flick design (1)**, which is one of the 24 supplied in the extension. Also we set the default **language** to be **English (2)** and choose the **show on focus and button (3)** option.

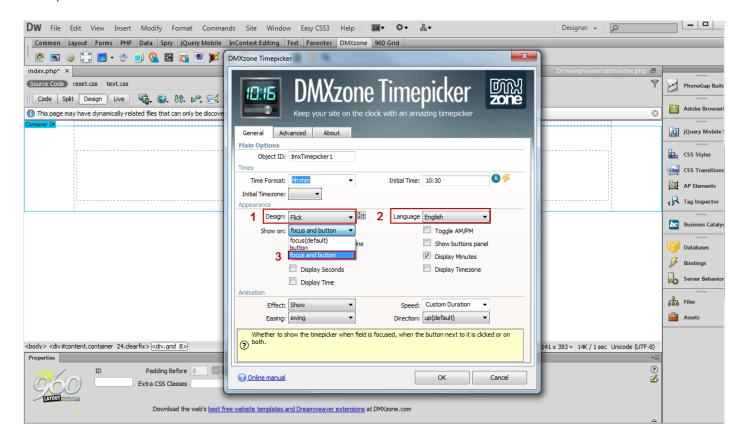

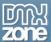

4. From the various appearance options you can choose to display the calendar inline and many more. We select the **display hours (1)** and display **minutes (2)**.

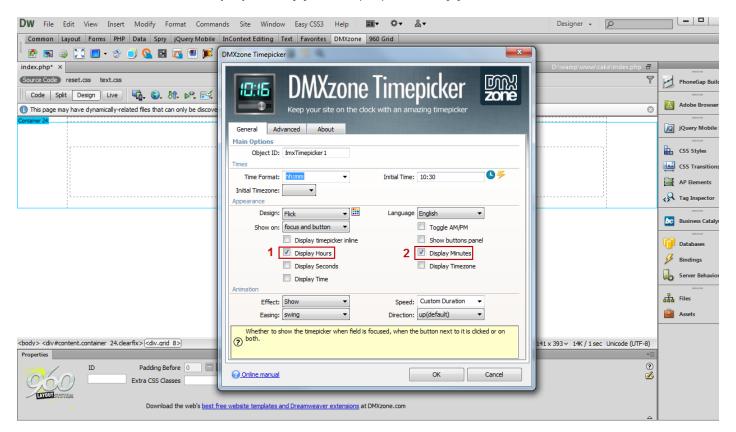

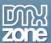

5. In the animation options we leave all by default except for the speed that we set on normal.

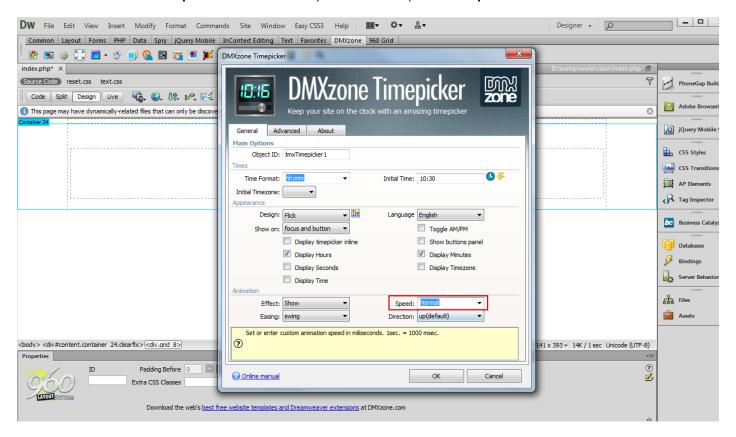

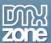

6. In the **advanced tab** we will adjust the **slider step** settings for hours, minutes and seconds so that the selectable time range is in 15 minutes.

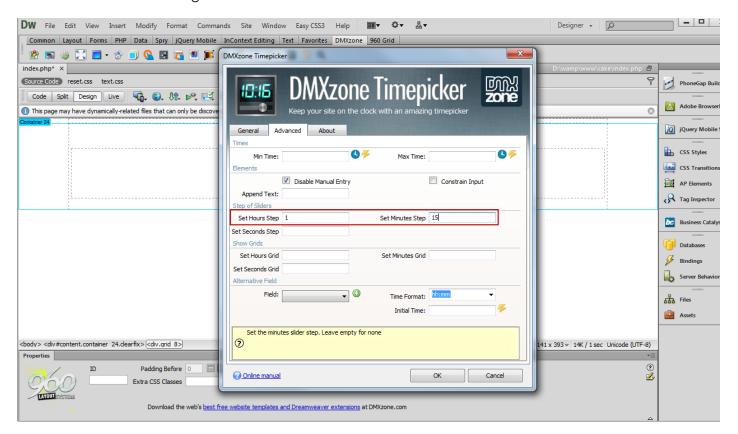

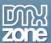

7. We also set the steps on which the **label** for hours, minutes and seconds will be shown.

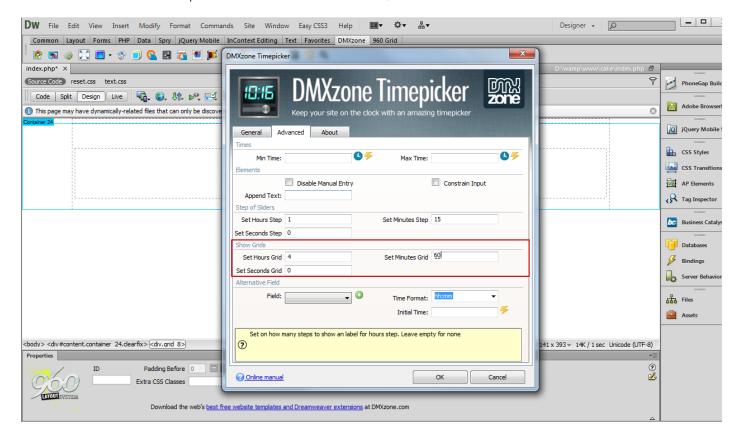

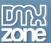

8. You can use to **create new button** in order to add a **hidden field** that will store the time into a hidden field.

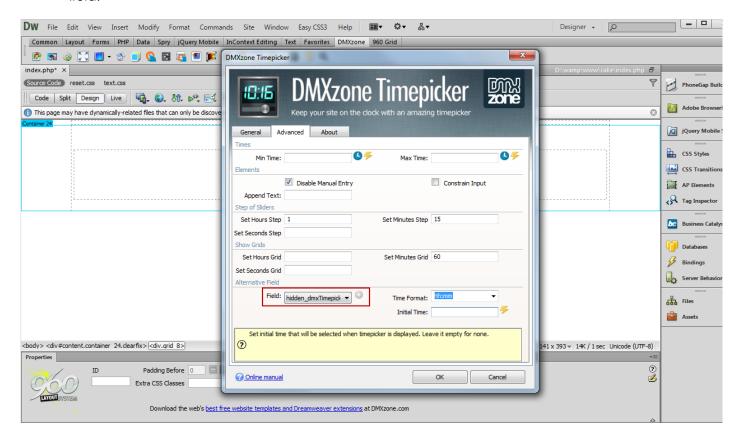

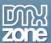

9. The **DMXzone Timepicker** can be changed at any time also from the Property Inspector. Now you can save your work and preview the result in the browser.

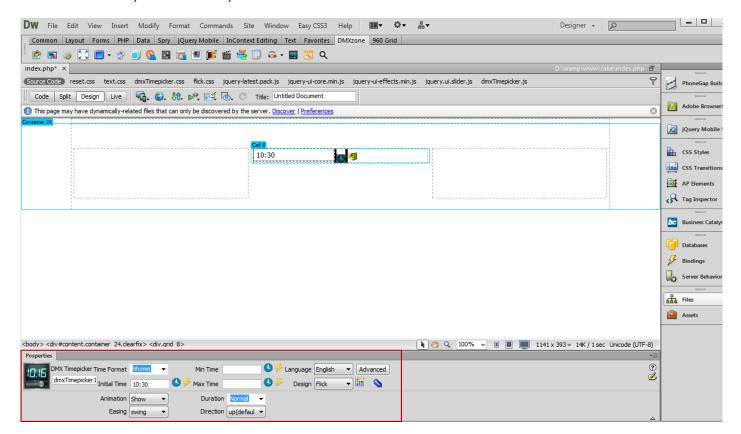

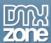

# The Basics: Using DMXzone Timepicker as an Add-on for the DMXzone Calendar 2

In this tutorial we will show you how to use **DMXzone Timepicker** as an Add-on for the **DMXzone Calendar 2**. \*You can also check out the <u>video</u>.

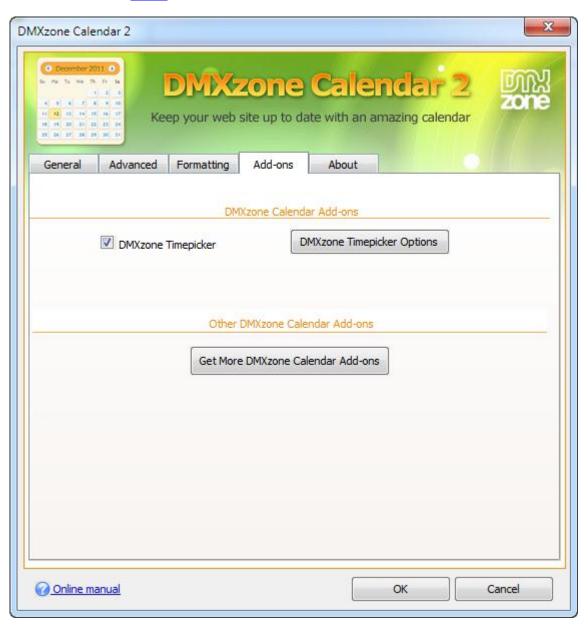

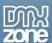

#### How to do it

1. We've created our page layout and now we'll add the **DMXzone Calendar 2**. **Click the DMXzone Calendar 2 icon** and the dialog will appear.

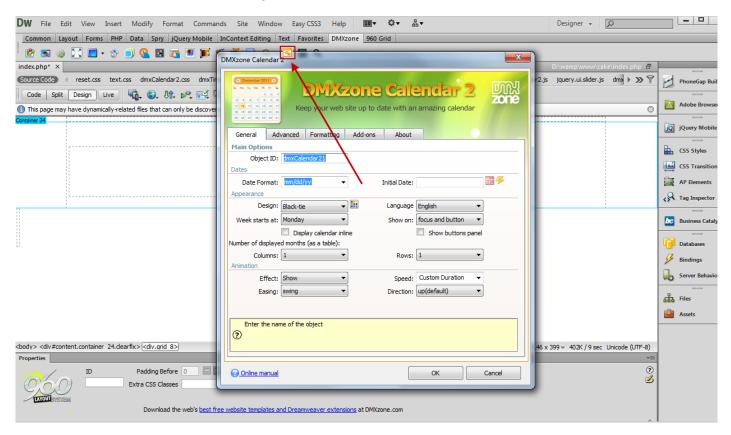

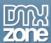

2. Once you adjust the DMXzone Calendar 2 settings, click the Add-ons Tab.

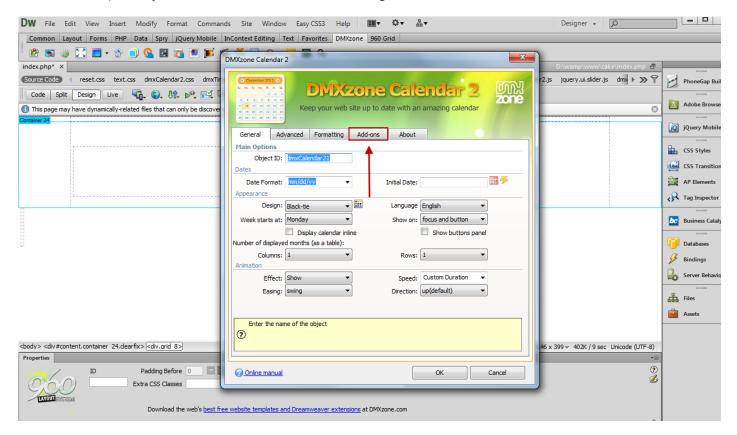

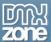

3. Select the **DMXzone Timpicker check box (1)** and click the **DMXzone Timepicker options button (2)** in order to customize the timepicker.

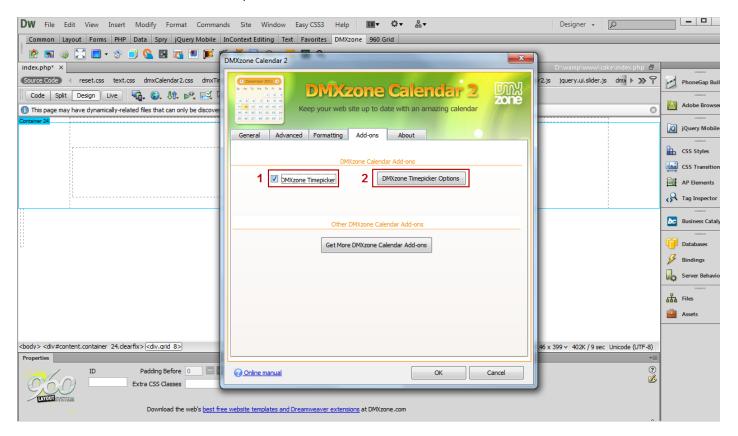

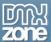

4. When you adjust the **general and advanced settings** of the **DMXzone Timepicker** like we showed you in the previous tutorial, click the **OK button**.

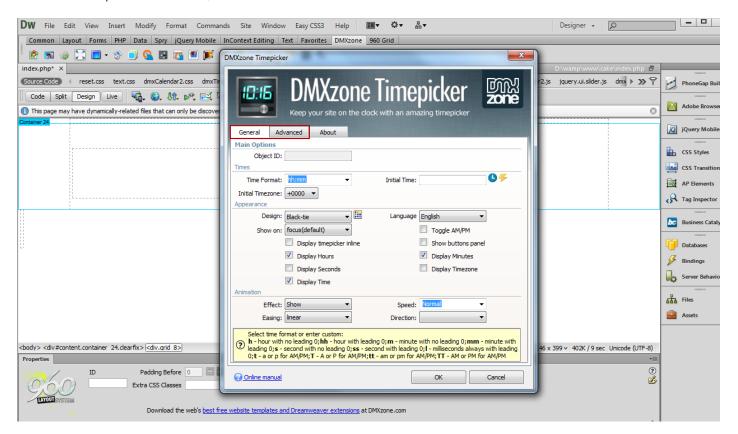

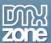

5. Once again, click the **OK button** also in the **DMXzone Calendar 2** user interface and you're done!

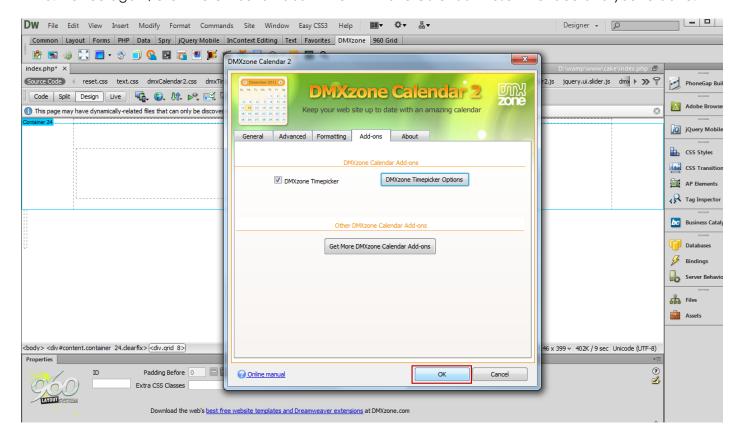

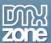

6. Now, you can save your work and preview the result in the browser.

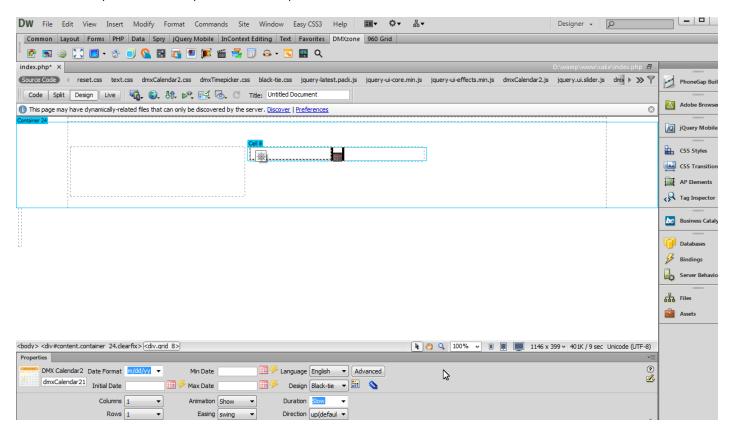

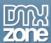

## Advanced: Using DMXzone Timepicker with Dynamic Data

In this tutorial we will show you how to use **DMXzone Timepicker** with dynamic data. \*You can also check out the <u>video</u>.

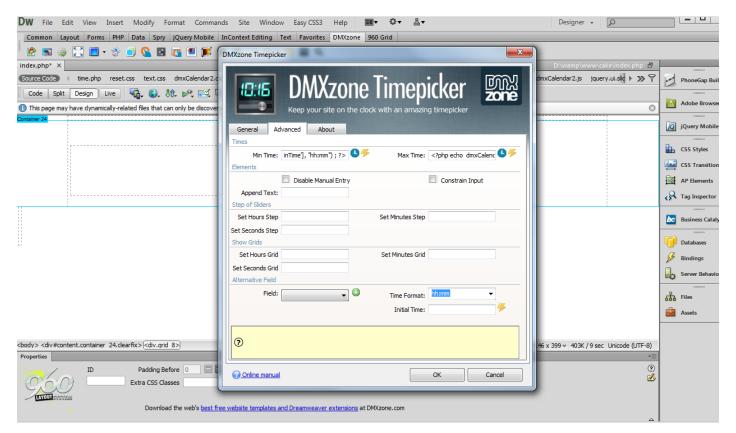

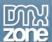

#### How to do it

1. We've already created a **Recordset** that we are going to use for **Initial**, **Min and Max time**.

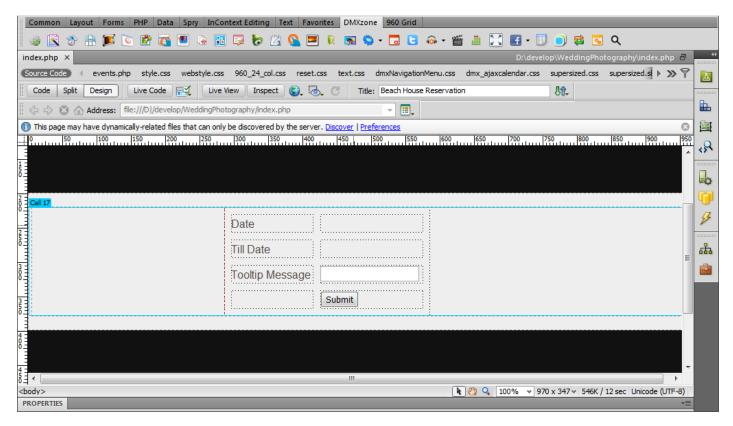

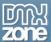

2. In the DMXzone Timepicker window, click the dynamic data as value button for the Initial time.

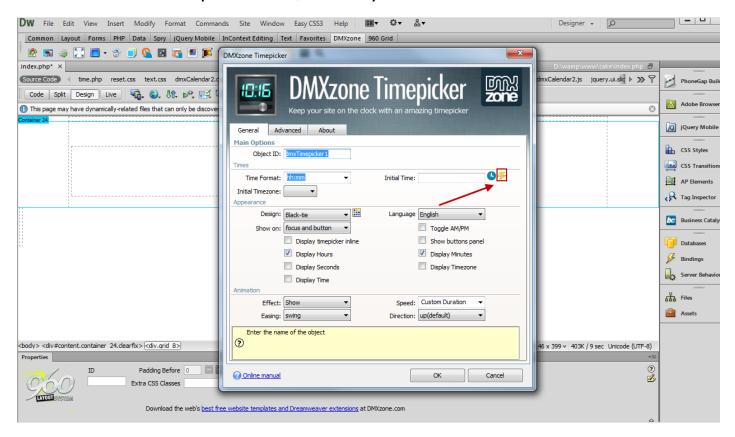

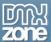

3. Select the **binding from your Recordset** that corresponds for the **Initial Time (1)**. When you're done, **click OK (2)**.

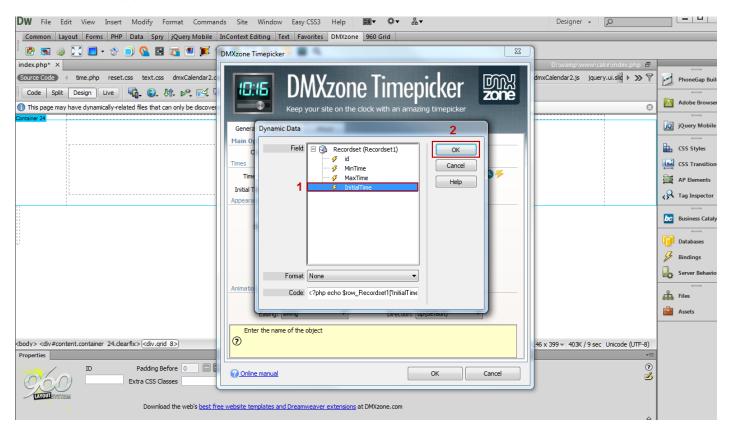

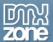

4. Click OK in the window, asking you to convert the date to the right format.

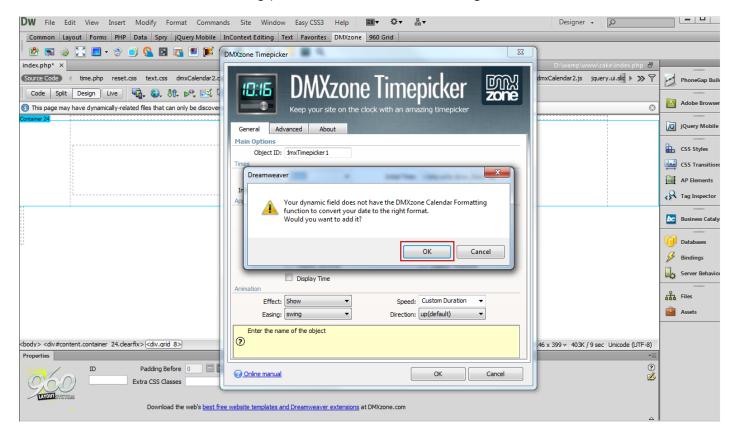

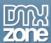

5. In the advanced tab, we do the same for Min and Max Time.

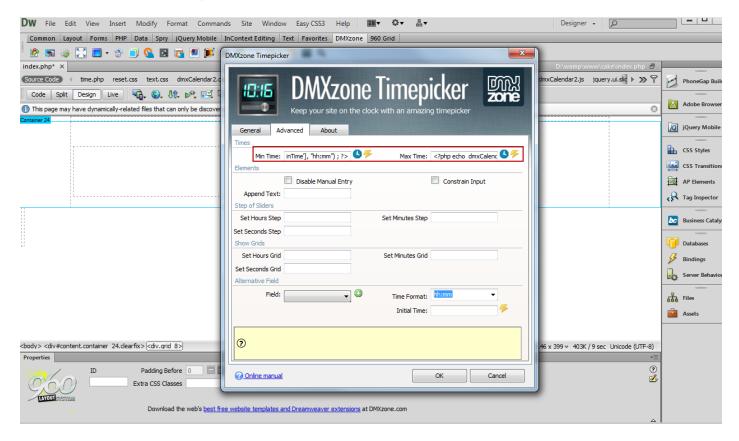

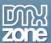

6. Now you can save your work and preview the result in the browser.

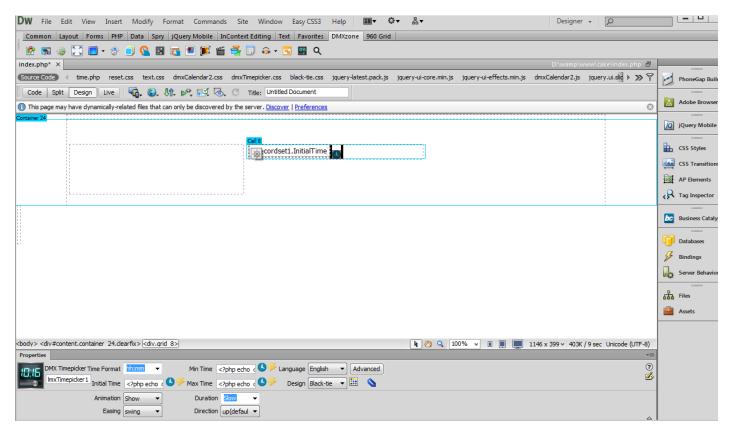

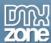

# Advanced: Add Events with Date and Time in Ajax Event Calendar

In this tutorial we will show you how to use **DMXzone Timepicker** as an Add-on for **DMXzone Calendar 2** and create a form that adds events with date and time to **Ajax Event Calendar** database table.

\*You can also check out the **video**.

| Event Title |  |
|-------------|--|
| Event Start |  |
| Event Stop  |  |
| Submit      |  |

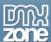

#### How to do it

1. We've already created a simple form with a text field that we are going to use for inserting the event title. Now we are going to add the **DMXzone Calendar 2** to this form and use **DMXzone Timepicker** as an add-on in order to add the start and end times for the events.

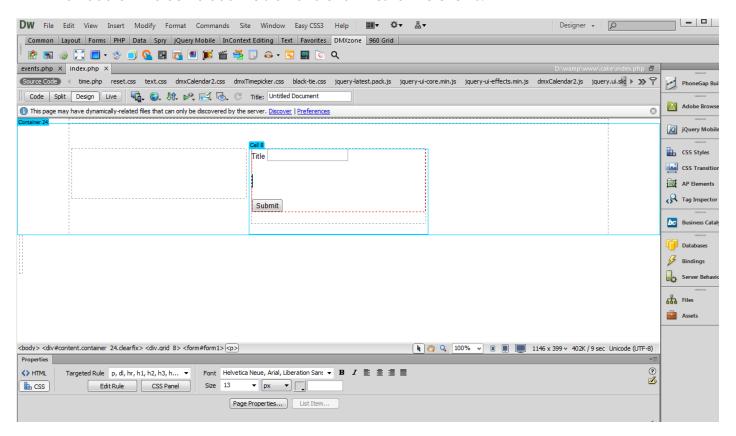

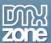

2. In the DMXzone Calendar 2 window, customize your calendar and click the Add-ons button.

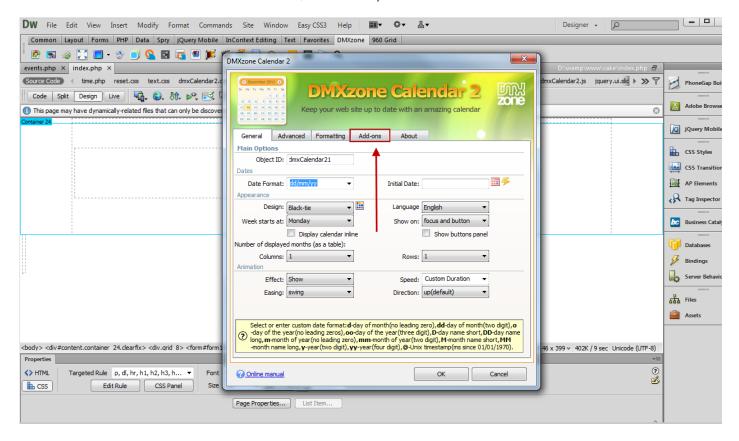

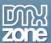

3. Check the DMXzone Timepicker check box (1) and hit the DMXzone Timepicker button (2).

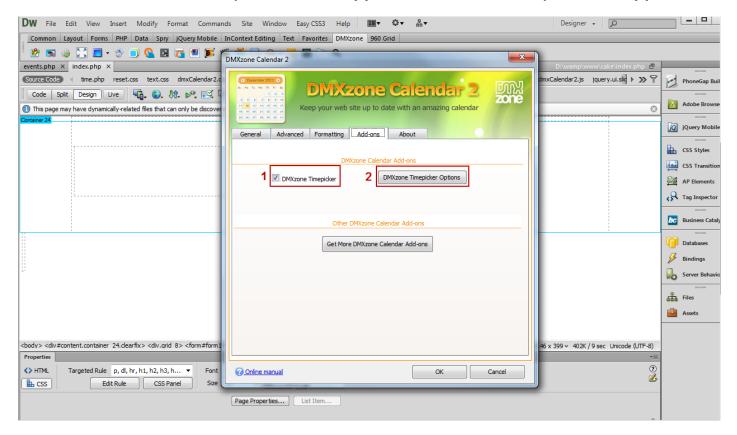

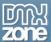

4. In the DMXzone Timepicker window, set it up and when you're done, click OK.

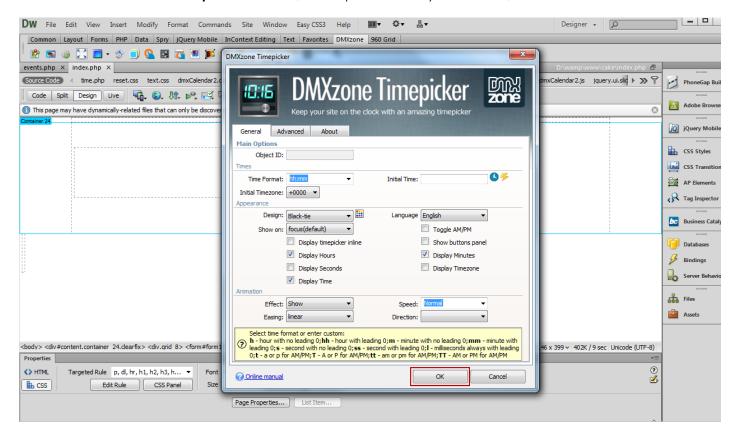

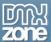

5. In the **DMXzone Calendar 2 advanced tab (1)**, click Add **new hidden field** button **(2)** in order to store the date and time and **click OK (3)**.

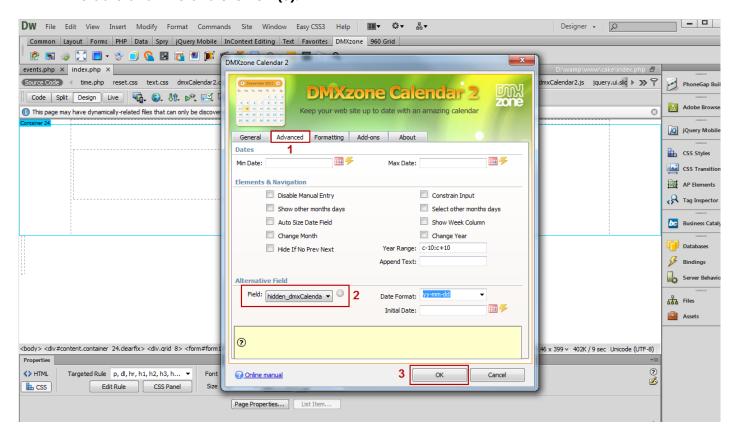

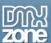

6. We do the same for the **Event End time**.

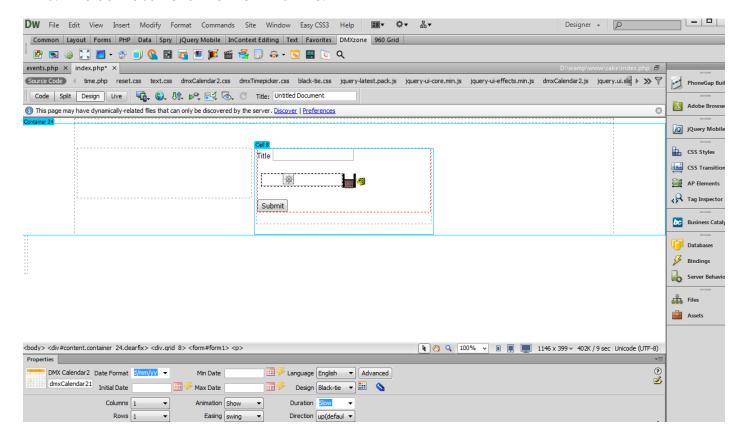

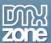

7. From the **Data tab** (1) select **Insert Record** (2) and the window will open.

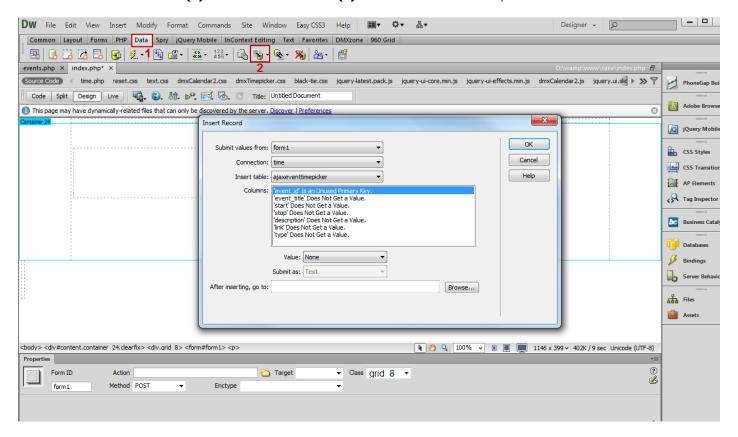

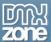

8. We did a **database connection** and connected it to the **Ajax Event Calendar** table that we've already created.

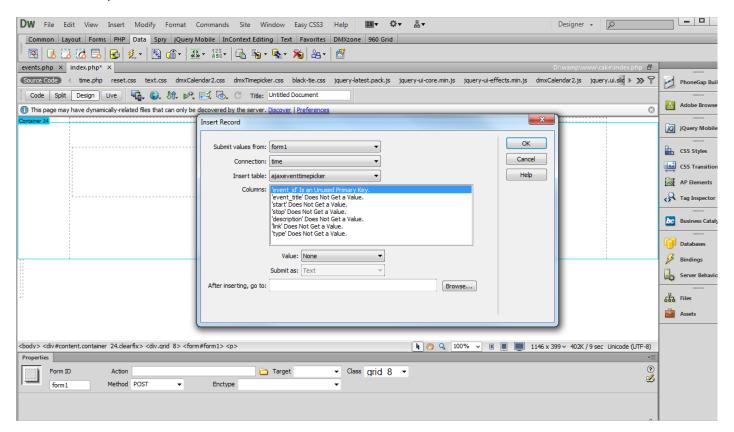

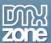

9. Select the 'event\_title' (1), choose the value that this database column will get - this should be our title text field (2).

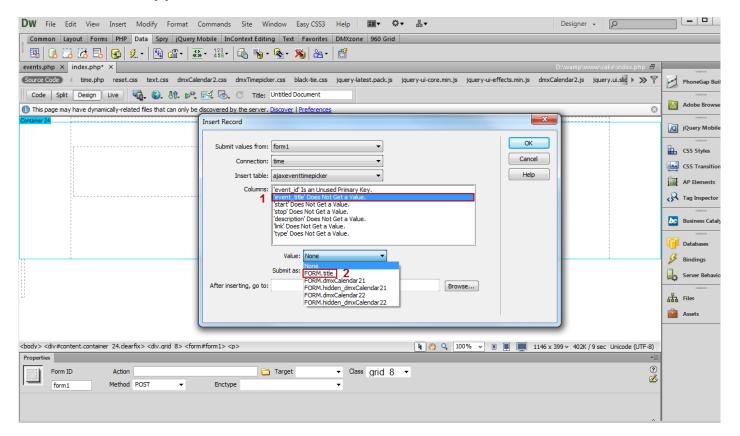

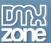

10. Select the 'start' column (1) and choose the value that this column should get - this is the Start Time hidden field (2) that we created using DMXzone Calendar 2.

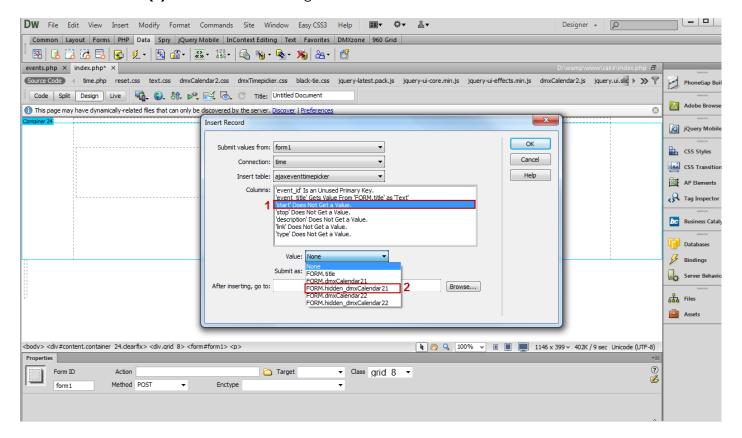

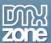

11. We do the same for the stop column (1 & 2).

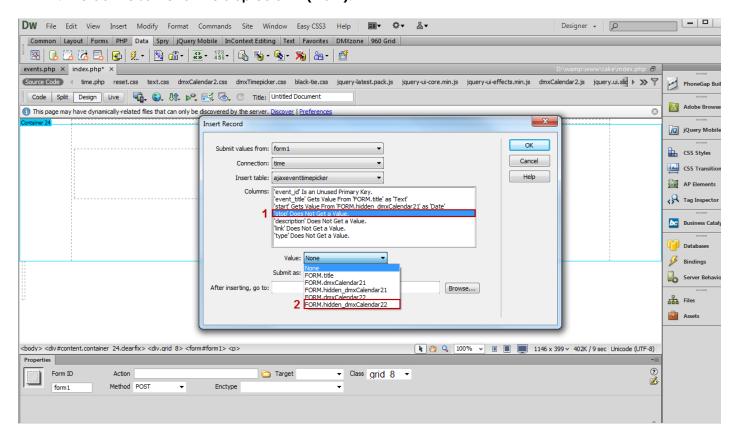

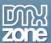

12. Now you can save your work and preview the result in the browser.

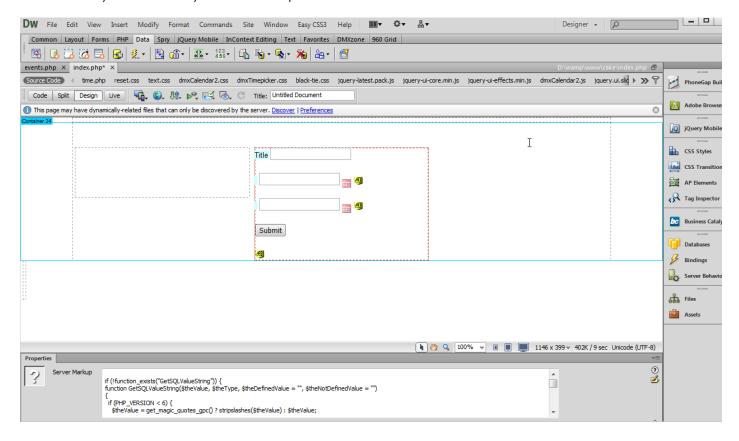

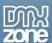

# Reference: DMXzone Timepicker Skins

## **UI Lightness**

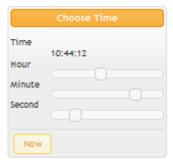

#### **UI Darkness**

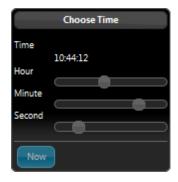

#### **Smoothness**

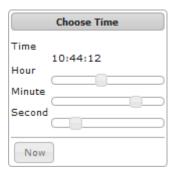

#### Start

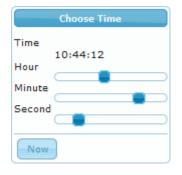

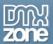

#### Redmond

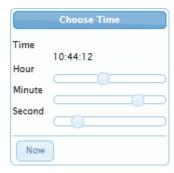

## Sunny

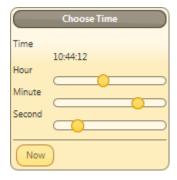

#### **Overcast**

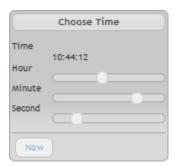

## Le Frog

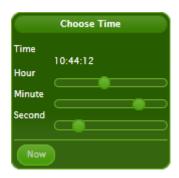

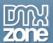

#### Flick

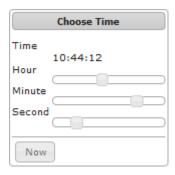

# **Pepper Grinder**

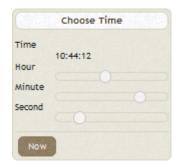

# **Eggplant**

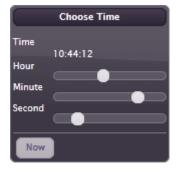

#### **Dark Hive**

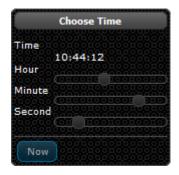

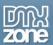

# Cupertino

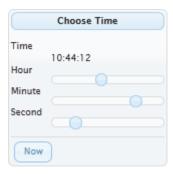

#### South Street

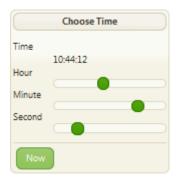

#### Bitzer

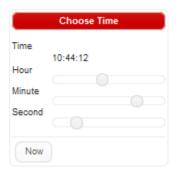

# Humanity

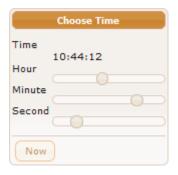

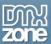

#### Hot sneaks

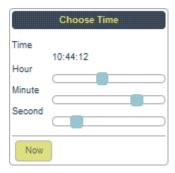

#### **Excite Bike**

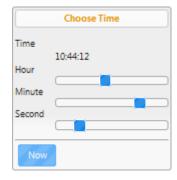

#### Vader

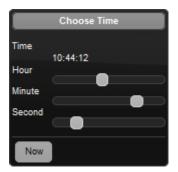

#### **Dot Luv**

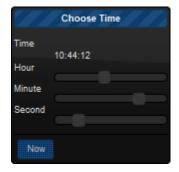

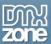

#### Mint Choc

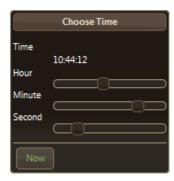

#### Black Tie

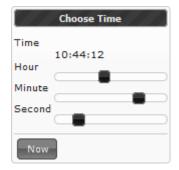

#### **Trontastic**

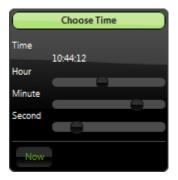

## **Swanky Purse**

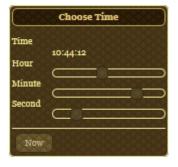

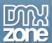

# Video: Basic Usage of DMXzone Timepicker

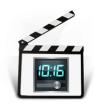

With this **movie** we will show you how use the **DMXzone Timepicker** extension.

# Video: Using DMXzone Timepicker as an Add-on for DMXzone Calendar 2

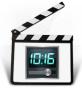

With this <u>movie</u> we will show you how to use **DMXzone Timepicker** as an Add-on for the **DMXzone Calendar 2**.

### Video: Using DMXzone Timepicker with Dynamic Data

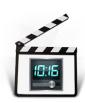

With this **movie** we explain how to use **DMXzone Timepicker** with dynamic data.

## Video: Add Events with Date and Time in Ajax Event Calendar

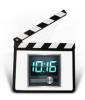

With this <u>movie</u> we will show you how to use **DMXzone Timepicker** as an Add-on for <u>DMXzone Calendar 2</u> and create a form that adds events with date and time to <u>Ajax Event</u> <u>Calendar</u> database table.

## Video: Control the DMXzone Timepicker with Behaviors

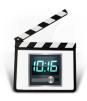

With this <u>movie</u> we explain how to control the **DMXzone Timepicker** with standard control behaviors.